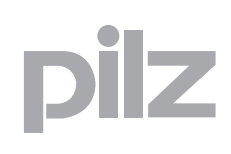

In diesem Dokument finden Sie wichtige Informationen, die Sie unbedingt beachten sollten. Außerdem können Sie in diesem Dokument nachlesen, was sich in dem Software-Tool von einer Version zur anderen geändert hat.

Dieses Produkt enthält von RSA Security, Inc. lizenzierte Codes. Einige Teile sind von IBM lizenziert und verfügbar unter http://oss.software.ibm.com/icu4j/.

# **Systemvoraussetzungen**

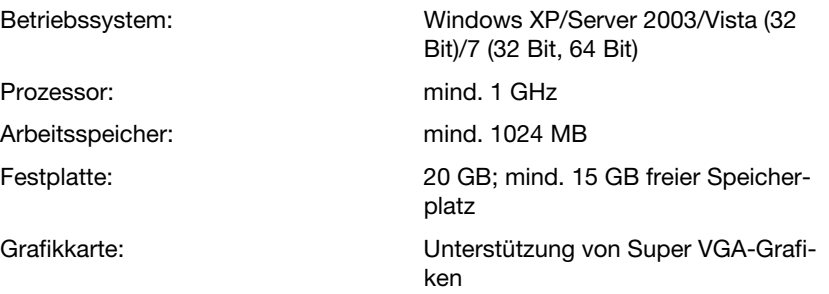

Die Betriebssysteme Windows 98 und Windows ME werden ab Version 4.0.0 nicht mehr unterstützt.

Das Betriebssystem Windows NT wird ab Version 5.2.0 nicht mehr unterstützt.

Das Betriebssystem Windows 2000 wird ab Version 8.1.1 nicht mehr unterstützt.

# **Wichtige Hinweise**

**Installation**

### **Zugriffsrechte**

Es sind Schreibrechte für das Installationsverzeichnis notwendig, um das Software-Tool installieren und starten zu können. Für die Installation unter Windows XP, Windows Server 2003, Windows Vista und Windows 7 benötigt der Anwender Administratorrechte.

Der Zugriff auf "HKEY\_LOCAL\_MACHINE Registry key" ist notwendig.

#### **Programme schließen**

Schließen Sie bitte alle geöffneten Programme auf Ihrem PC bevor Sie das Software-Tool installieren.

### **Netzwerkinstallation**

Das Software-Tool kann nicht auf einem Netzwerklaufwerk installiert werden.

### **DVD nicht entfernen**

Entfernen Sie die DVD nicht aus dem Laufwerk während des Installationsvorgangs.

### **Lizenzierung**

Stellen Sie bei zeitbegrenzten Lizenzen nicht die Systemuhr zurück, sonst wird Ihre Lizenz annulliert.

Eine bestehende Lizenz ist nicht gültig für die Version 8.0.0. Geben Sie nach dem ersten Start des PNOZmulti Configurators Ihre neue Lizenz ein.

### **Drucken**

- Die neue Druck-Funktionalität erfordert ein geeignetes Programm zur Anzeige von PDF-Dateien
- Dieses Programm muss die Anzeige im Browser unterstützen. Diese Option muss eventuell im Menü des Programms angewählt werden.
- Wenn auf Ihrem Rechner mehr als ein Programm zur Anzeige von PDF-Dateien installiert ist, dann muss das Programm als Standard definiert sein, das die Anzeige im Browser unterstützt.
- Der Foxit Reader wird nicht zur Anzeige der Druck-Reporte unterstützt.

### **Verbindungen**

Die maximal zulässige Anzahl von Verbindungen zwischen Elementen beträgt 253.

# **Bekannte Probleme**

### **Arbeitsbereich**

Ab einer Bildschirmauflösung von 1280 x 1024 können Elemente eventuell nicht korrekt dargestellt werden.

# **Öffnen der Zuordnungsliste in einem Tabellenkalkulationsprogramm wie z. B. Excel**

Wenn das erste Zeichen in einer Zelle ein Operand ist, also z. B. =, +, dann interpretiert Excel den Zelleninhalt als Wert in einer Formel. Sie müssen die Zeichen in Text konvertieren.

Gehen Sie in Excel wie folgt vor:

- 1. Markieren Sie die betroffenen Spalten.
- 2. Wählen Sie das Menü "Daten" -> "Text in Spalten".
- 3. Belassen Sie in den ersten beiden Schritten die Default-Einstellungen.
- 4. Wählen Sie in Schritt 3 unter "Datenformat der Spalten" die Option "Text".
- 5. Klicken Sie "Fertig stellen".

Wenn Zeichen UTF-8 codiert sind, dann müssen Sie die Zuordnungsliste in das Tabellenkalkulationsprogramm UTF-8-codiert importieren und bearbeiten.

Andernfalls lässt sich die Zuordnungsliste nicht mehr im PNOZmulti öffnen.

Gehen Sie in Excel wie folgt vor:

- 1. Erstellen Sie eine neue Arbeitsmappe.
- 2. Markieren Sie die Zelle A1.
- 3. Wählen Sie "Daten" -> "Externe Daten" -> "Textdatei importieren".
- 4. Wählen Sie die Codierung "UTF-8" und als Trennzeichen "Komma".

### **Chipkartenlesegeräte mit COM-Schnittstelle**

Das Betriebssystem Windows 7 unterstützt keine Chipkartenlesegeräte mit COM-Schnittstelle.

### **64 Bit Betriebssystem**

Bei 64 Bit Betriebssystemen kann es bei den Basisgeräten PNOZmulti mini zu zeitweiligen Unterbrechungen der Verbindung kommen.

### **Kommunikation mit dem Basisgerät**

Das PNOZmulti Basisgerät muss für die Kommunikation direkt mit dem Konfigurations-PC verbunden werden. Remote-Zugriff (Remote Desktop-Verbindung) auf den verbundenen PC ist bei der Kommunikation mit dem PNOZmulti Basisgerät nicht möglich.

## **Ausführen von 2 Instanzen des PNOZmulti Configurators**

Es wird empfohlen, keine Makros von einer Instanz des PNOZmulti Configurators in die andere zu ziehen.

## **Online-Verbindung zu Basisgerät PNOZmulti Mini unter Windows 7**

Unter Windows 7 kann es bei den Basisgeräten PNOZmulti Mini zum Abbruch der Online-Verbindung kommen. Stellen Sie Verbindung in diesem Fall erneut her.

## **Meldung während der Kommunikation mit dem PNOZmulti**

Bei der Kommunikation mit dem PNOZmulti kann die Meldung erscheinen: "Keine Kommunikation mit dem PNOZmulti. Die Schnittstelle wird bereits benutzt."

Gehen Sie in diesem Fall wie folgt vor:

- Schalten Sie die Versorgungsspannung am Basisgerät ab.
- Entfernen und ersetzen Sie die Chipkarte
- Schalten Sie die Versorgungsspannung am Gerät wieder ein und stellen Sie die Verbindung erneut her

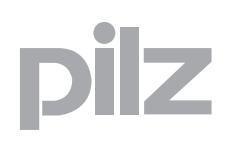

- ▶ Deutsch
- ▶ Englisch
- Französisch
- ▶ Spanisch
- Italienisch
- Japanisch
- Chinesisch

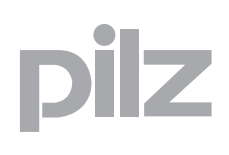

Diese Version steht in den folgenden Sprachen zur Verfügung:

- ▶ Deutsch
- ▶ Englisch

# **Neue Funktionen**

## **Neue Erweiterungsmodule PNOZmulti Mini**

Feldbusmodule zum Anschluss an die Basisgeräte PNOZ mm0.1p und PNOZ mm0.2p werden unterstützt.

## **Neues Eingangselement**

Eingangselement "Schaltmatte" wird jetzt auch für PNOZmulti Mini unterstützt.

## **Schleifenbildung (LOOP)**

Die Schleifenbildung durch Konfiguration von virtuellen LOOP-Ein- und Ausgängen ist jetzt möglich.

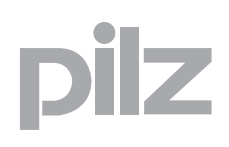

- ▶ Deutsch
- ▶ Englisch
- Französisch
- ▶ Spanisch
- Italienisch
- Japanisch
- Chinesisch

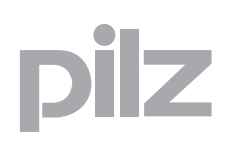

# **Änderungen in Version 8.0.0** Diese Version steht in den folgenden Sprachen zur Verfügung: ▶ Deutsch ▶ Englisch **Neue Funktionen Makros** Es gibt jetzt 2 Makro-Typen: **Wie bisher: Templates** Dieser Makro-Typ wird seit Version 7.0.0 des PNOZmulti Configurators unterstützt: Ein Template dient lediglich als Vorlage. Bei der Wiederverwendung werden die als Template definierten Teile des Anwenderprogramms als Kopie ins Anwenderprogramm eingefügt und sind wieder unabhängig editierbar. **Neu: Makro-Elemente** Dieser Makro-Typ ist neu: – Ein Makro-Element fasst den definierten Teil des Anwenderprogramms (Makro-Programm) zu einem Element zusammen. Es wird bei der Wiederverwendung als ein Element in das Anwenderprogramm eingefügt. – Änderungen am Makro-Programm wirken sich an allen Stellen im Projekt aus, an denen ein Makro verwendet wird. – Das Makro-Programm kann im Makro-Editor erstellt, editiert und angezeigt werden. – Makro-Elemente können im Projekt gesucht werden. – Für Makro-Elemente kann ein Report erzeugt werden. **Zuordnungsliste** Verbesserte Leistung beim Öffnen der Zuordnungsliste

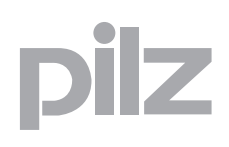

- ▶ Deutsch
- ▶ Englisch
- Französisch
- ▶ Spanisch
- Italienisch
- Japanisch
- Chinesisch

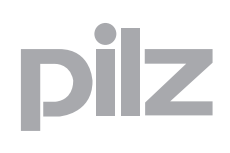

# **Neue Funktionen**

#### **Neues Basisgerät**

Ein neues Basisgerät wird unterstützt: ▶ PNOZ mm0.2p

#### **Basisgerät Mini PNOZ mm0.2p**

Das Basisgerät PNOZ mm0.2p enthält die gleichen Funktionen wie das PNOZ mm0.1p.

Zusätzlich enthält es eine integrierte Schnittstelle zur Verbindung von zwei PNOZmulti Basisgeräten

### **Neue Drehzahlwächter**

3 neue Drehzahlwächter werden unterstützt:

- ▶ PNOZ ms2p TTL
- ▶ PNOZ ms3p TTL
- ▶ PNOZ ms3p HTL

### **Neue Erweiterungsmodule PNOZmulti Mini**

Zwei neue Verbindungsmodule zum Anschluss an die Basisgeräte PNOZ mm0.1p und PNOZ mm0.2p werden unterstützt:

#### **PNOZ mml1p**

Das Erweiterungsmodul dient zur sicheren Verbindung von zwei PNOZmulti Basisgeräten. Es enthält die gleichen Funktionen wie das Verbindungsmodul PNOZ ml1p.

**PNOZ mml2p**

Das Erweiterungsmodul dient zur sicheren Verbindung von dezentralen Ein-/Ausgangsmodulen mit einem Sicherheitssystem PNOZmulti Mini. Es enthält die gleichen Funktionen wie das Verbindungsmodul PNOZ ml2p.

### **Logikelemente**

Neue Logikelemente:

- EQU-Verknüpfung (Äquivalenz)
- Element "Flankenauswertung"

Die Ein- und Ausgänge der Verknüpfungen **AND**, **OR**, **XOR NODD** und **RS-Flipflop** können jetzt auch negiert werden.

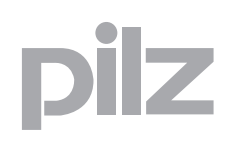

# **Sonstige Änderungen für den PNOZmulti Configurator**

- Projekte aus schreibgeschützten Verzeichnissen können jetzt geöffnet werden.
- USB-Treiber wird bei den aktuellen Versionen der Basisgeräte PNOZmulti Mini automatisch installiert.
- Das Fenster "Hardwarekonfiguration" erscheint automatisch, wenn der PNOZmulti Configurator gestartet wird

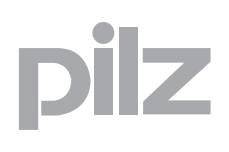

- ▶ Deutsch
- ▶ Englisch
- ▶ Französisch
- ▶ Spanisch
- Italienisch
- Japanisch
- Chinesisch

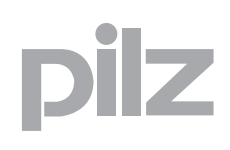

Diese Version steht in den folgenden Sprachen zur Verfügung:

- ▶ Deutsch
- ▶ Englisch

# **Neue Funktionen**

# **Erweiterte Funktionen für das Basisgerät Mini PNOZ mm0p**

## **Display-Meldungen**

Es können Meldungen mit eigenen Texten konfiguriert werden. Diese können mit Eingangs- und Logikelementen verknüpft und am Display des Basisgeräts angezeigt werden

- **Konfigurierbare Ein- Ausgänge**
	- Die Ein-Ausgänge IM0 IM3, IM16 IM19 können als Eingänge oder als Ausgänge für Standardfunktionen konfiguriert werden.
	- Die Ausgänge T0 T3 können als Ausgänge für Standardfunktionen oder als Testtakte konfiguriert werden.
- **Zusätzliche Elemente werden unterstützt** Für das Basisgerät PNOZ mm0p können jetzt folgende Elemente konfiguriert werden:
	- Vorwärts- Rückwärts-Ereigniszähler
	- Exklusiv-Oder-Verknüpfung (2k+1)
	- Eingänge können jetzt negiert aktiv gesetzt werden.

# **Neue Basisgeräte**

Neue Basisgeräte werden unterstützt:

- ▶ PNOZ mm0.1p
- ▶ PNOZ m0p ETH
- ▶ PNOZ m2p ETH
- ▶ PNOZ m3p ETH

# **Basisgerät Mini PNOZ mm0.1p**

Das Basisgerät PNOZ mm0.1p enthält die gleichen Funktionen wie das PNOZ mm0p.

Es sind zusätzliche Funktionen enthalten:

## **Relais-Ausgangsmodule PNOZsigma**

Es können Relais-Ausgangsmodule der Produktfamilie PNOZsigma als Erweiterungsmodule konfiguriert werden:

- PNOZ s7
- PNOZ s7.1
- $-$  PNOZ s7.2
- PNOZ s10
- PNOZ s11
- PNOZ s22

## **Kommunikationsmodule**

Es kann ein serielles oder ein Ethernet-Kommunikationsmodul konfiguriert werden:

- PNOZ mmc1p ETH
- PNOZ mmc2p RS232

Außerdem können virtuelle E/As konfiguriert werden (erweiterbar auf 128).

**PVIS wird unterstützt**

Die erweiterte Diagnose PVIS kann verwendet werden.

### **Basisgeräte PNOZ m0p ETH, PNOZ m2p ETH, PNOZ m3p ETH**

Die Basisgerät PNOZ m0p, PNOZ m2p und PNOZ m3p gibt es jetzt auch als Version mit Ethernet-Schnittstelle. Die gesamte Ethernet-Funktion entspricht dabei der des PNOZ m1p ETH.

### **Verbesserte Ethernet-Funktionen**

- Die Geräte-Ethernet-Verbindung (Verbindung auf dem Basisgerät) und die Projekt-Ethernet-Verbindung (im Projekt gespeichert) können jetzt separat konfiguriert werden.
- Geräteinformation wird jetzt im Druck-Report angezeigt.
- Anwender, die auf Kennwortebene 3 arbeiten, können jetzt eine Online-Verbindung zu einem Ethernet-Basisgerät herstellen und die Ethernet-Verbindungseinstellungen ändern.
- Die Liste der Verbindungen enthält jetzt die IP-Adressen der letzten 5 Basisgeräte, zu denen eine Online-Verbindung hergestellt wurde.
- Es kann eingestellt werden, dass in der Liste der Verbindungen die Geräte-ID in der Bezeichnung der Verbindung angezeigt wird.

### **Element Zweihandtaster erweitert**

Es kann jetzt ein Eingang zur Deaktivierung der Zweihandüberwachung konfiguriert werden.

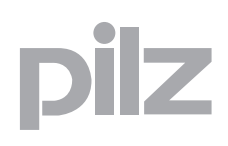

# **Kabellänge für PNOZ ml1p konfigurierbar**

Bei der Konfiguration des Verbindungsmoduls PNOZ ml1p kann jetzt im Element "Verbindungsmodul-Status" die Kabellänge konfiguriert werden (≤100 m oder >100 (max. 1000 m))

# **Erweiterte Druck-Report-Funktion**

Auf der Titelseite kann jetzt ein eigenes Logo angezeigt werden.

# **Konfigurator ohne Administrator-Rechte verwendbar**

Auch Anwender ohne Administrator-Rechte können jetzt den PNOZmulti Configurator verwenden (Zur Installation ist weiterhin Administrator-Zugriff erforderlich).

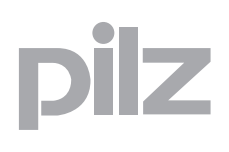

- ▶ Deutsch
- ▶ Englisch
- ▶ Französisch
- ▶ Spanisch
- Italienisch
- Japanisch
- Chinesisch

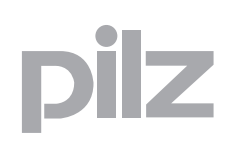

# **Neue Funktionen**

# **Neues Erweiterungsmodul zum Anschluss von dezentralen Ein-Ausgängen**

Ein neues Verbindungsmodul zum Anschluss dezentraler Ein-/Ausgänge wird unterstützt:

- ▶ PNOZ ml2p
	- In den Eingangselementen können dezentrale Eingänge konfiguriert werden.
	- Es können bis zu 8 dezentrale Eingänge pro Verbindungsmodul konfiguriert werden.
	- Es können dezentrale Standardausgänge, 24-V-Ausgänge oder Testtaktausgänge konfiguriert werden.

### **Erweiterte Anzahl an virtuellen Ein- und Ausgängen**

Die Anzahl der virtuellen Ein- und Ausgänge, die über die integrierte Schnittstelle übertragen werden und der Feldbus- Ein- und Ausgänge kann jetzt von 24 auf 128 erweitert werden.

### **Makros**

- Ein oder mehrere Logikelemente können als Makro definiert werden und an anderer Stelle im Arbeitsbereich eingefügt werden. Die im Makro beinhalteten Logikelemente werden im Arbeitsbereich eingefügt und können editiert werden.
- Makros können exportiert und importiert werden.
- Makros können in verschiedenen Projekten wiederverwendet werden.

### **Mutingelement erweitert**

- ▶ Der Ausgangsparameter Muting aktiv (zur Anzeige des Muting-Zustands) kann jetzt bei der Konfiguration des Mutingelements aktiviert oder deaktiviert werden.
- Die Eingangsparameter eines Mutingelements können jetzt auch mit Logikelementen verbunden werden.

## **Exklusiv-Oder-Verknüpfung erweitert**

- ▶ neues Logikelement EXKLUSIV-ODER (2k+1)
- Für das Logikelement EXKLUSIV-ODER (=1) können jetzt bis zu 5 Eingänge konfiguriert werden.

### **Eingänge aktiv setzen erweitert**

Eingänge, die über die Eingangszellen aktiv gesetzt werden, können jetzt negiert werden.

### **Vorwärts- Rückwärts-Ereigniszähler**

Der aktuelle Zählerstand wird jetzt auf dem Element angezeigt .

### **Arbeitsbereich**

- neues Fenster zur Hardwarekonfiguration
- Module erhalten ein Default-Betriebsmittelkennzeichen, sobald sie eingefügt werden.
- In den Optionen kann gewählt werden, ob der Modulbaum im Fenster **Hardwarekonfiguration** rechts oder links vom Arbeitsbereich angeordnet werden soll.
- neue Elementeliste und Leiste für die Makrobibliothek
- Leiste kann ein- und ausgeblendet werden
- verbesserte Darstellung der Verbindungslinien
- Elemente können jetzt mit Doppelklick auf eine Zeile im Arbeitsbereich gewählt werden.
- Beim Verbinden von Elementen werden die möglichen Anschlüsse hervorgehoben.
- neue Anzeige zur Verbindungsbegrenzung im Status-Fenster

### **Druckreport Arbeitsbereich erweitert**

- Anzeige für Negation wurde aktualisiert
- verbesserte Darstellung der Verbindungslinien

### **Treiber**

Der USB-Treiber für das Basisgerät PNOZ mm0p wird jetzt automatisch installiert.

# **Neue Funktionen**

## **Neues Basisgerät**

Ein neues Basisgerät wird unterstützt:

▶ PNOZ m1p ETH.

### **Basisgerät PNOZ m1p ETH mit 2 Ethernet-Schnittstellen**

- Die Übertragung des Projekts und der Diagnosedaten erfolgt über Ethernet
- Ethernet-Basisgeräte können konfiguriert werden
- Die Ethernet-Verbindung kann konfiguriert werden
- Das Netzwerk kann nach Ethernet-Basisgeräten durchsucht werden
- Ein Basisgerät, mit dem eine Ethernet-Verbindung hergestellt ist, kann identifiziert werden.

## **Neuer Drehzahlwächter**

Ein neuer Drehzahlwächter wird unterstützt:

▶ PNOZ ms2p HTL eine Frequenz von bis zu 200000 Hz kann konfiguriert werden.

## **Betriebsartenwahlschalter**

Bei der Konfiguration des Eingangselements Betriebsartenwahlschalter kann jetzt eine Verzögerungszeit eingegeben werden (0 ... 3000 ms).

## **Vorwärts-/Rückwärts-Ereigniszähler**

Bei dem neuen Logikelement kann der Zähler

- inkrementiert werden, d.h. der Zählerstand wird um 1 erhöht, bis ein konfigurierter Wert erreicht ist, oder
- dekrementiert werden, d.h. der Zählerstand wird um 1 verringert, bis der Zählerstand = 0 ist..

## **PVIS Muting Element**

Neues Diagnoseelement, mit dem PVIS-Meldungen von bestimmten Elementen unterdrückt werden können.

## **Diagose**-**Sammelmeldung**

Neues Diagnoseelement, mit dem Sie bis zu 5 verschiedene Diagnose-Bits konfigurieren können.

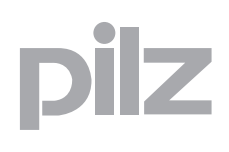

## **Sprachumschaltung**

Wenn Sie im Menü **Optionen** die Anwendersprache ändern, dann wird der PNOZmulti Configurator automatisch neu gestartet und das aktuelle Projekt wieder geöffnet.

# **Neue Funktionen**

### **Neues Basisgerät**

Ein neues Basisgerät wird unterstützt:

▶ PNOZ mm0p.

### **Basisgerät Mini PNOZ mm0p**

- 20 Eingänge und 4 sichere Halbleiterausgänge können konfiguriert werden.
- Die Halbleiterausgänge des PNOZ mm0p können als sichere Halbleiterausgänge mit erweiterter Fehlererkennung konfiguriert werden.
- Es können keine Erweiterungsmodule angeschlossen werden
- Übertragung des Projekts erfolgt über eine USB-Schnittstelle

### **Import der Hardware und Zuordnungsliste**

Beim Importieren einer Zuordnungsliste gibt es eine neue Option "unveränderbares Projekt". Wenn diese Option angewählt ist, können an den importierten XML-Daten keine Veränderungen mehr vorgenommen werden.

Bitte beachten Sie, dass diese Funktion nur in den Sprachen Englisch und Deutsch verfügbar ist.

# 1.14 Änderungen in Version 6.2.0 11400-**Neue Funktionen**

### **Neues Basisgerät**

Ein neues Basisgerät für den Einsatz in Feuerungsanlagen wird unterstützt:

PNOZ m3p.

### **Basisgerät Brenner PNOZ m3p**

- 6 verschiedene Brennertypen können gesteuert und überwacht werden.
- Die Konfiguration erfolgt über einen Wizard im PNOZmutli Configurator. Die letzte Seite des Konfigurations-Wizard enthält:
	- eine Übersicht über die Konfiguration
	- die Schritte, die mit dieser Konfiguration durchgeführt werden
	- die Sollzustände der Eingänge bzw. Zustände der Ausgänge während der jeweiligen Schritte.
- Unterstützt 3 Diagnosetypen.

#### **Drucken**

- ▶ Zur Anzeige eines Druck-Reports wird eine PDF-Datei erzeugt. Dazu wird der Adobe Reader verwendet.
- Seitenansicht wurde verbessert. Es stehen jetzt mehr Navigationsund Einstellungsmöglichkeiten zur Verfügung.
- Ein Logo kann eingefügt werden, dass dann in der Kopfzeile auf allen Seiten eines Druckreports angezeigt wird.
- Beim Drucken werden 2 Titelseiten ausgegeben, auf welchen die Projekteigenschaften beschrieben sind.
- Bei einem Hardware-Report werden jetzt die Hardware-Module angezeigt.

### **Verbesserte Darstellung der Verbindungslinien**

Der Algorithmus zur Darstellung der Verbindungslinien wurde verbessert.

### **Projektsprachen**

Projekttexte können exportiert, übersetzt und wieder importiert werden. Projekttexte sind:

- Ortsbeschreibungen für die Ein- und Ausgangselemente,
- ▶ Kommentare,
- ▶ Seitennamen,
- Seitenkommentare, die auf jeder Seite im Projekt eingegeben werden können,
- Betriebsmittelkennzeichen können übersetzt werden (im Menü Extras/Optionen aktivieren).

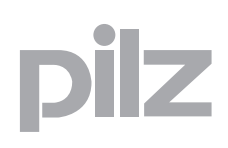

## **Erweiterte maximale Anzahl an Zeichen**

- maximal 32 Zeichen für Hardware-Betriebsmittelkennzeichen
- maximal 23 Zeichen für Element-Betriebsmittelkennzeichen
- maximal 40 Zeichen für Diagnose-Gerätenamen

# **Arbeitsbereich**

Wenn Sie eine Verbindung zu einem Ein-oder Ausgang ziehen, dann wird ein Tooltip für den entsprechenden Ein- oder Ausgang angezeigt.

### **Suchen**

Neue Option zum Suchen der Testtakte im Projekt

### **Icons**

- Neue Icons auf der Symbolleiste
- Neue Icons im Fenster "Basisgeräte und Erweiterungsmodule wählen"
- ▶ Neues Icon zur Anzeige der aktivierten PVIS-Ereignisse

## **Fehler-Stack**

Aktualisieren-Button zum Aktualisieren des Fehler-Stack hinzugefügt.

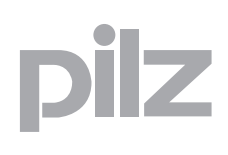

# **Neue Funktionen**

### **Neue Drehzahlwächter**

Zwei neue Drehzahlwächter werden unterstützt:

- ▶ PNOZ ms3p
- ▶ PNOZ ms4p

#### **Drehzahlwächter PNOZ ms3p**

Der Drehzahlwächter PNOZ ms3p hat dieselben Funktionen wie der Drehzahlwächter PNOZ ms2p, allerdings mit erweiterter Diagnose und mehr Fehler-Stack-Informationen. Außerdem kann ein Eingang zur Deaktivierung der Drehzahlüberwachung konfiguriert werden. Alle Ausgänge werden auf den Signalzustand "0" gesetzt sobald der Deaktivierungseingang den Signalzustand "1" hat.

### **Drehzahlwächter PNOZ ms4p**

Der Drehzahlwächter PNOZ ms4p hat dieselben Funktionen wie der Drehzahlwächter PNOZ ms3p. Allerdings kann nur eine Achse konfiguriert werden und es können bis zu 16 Drehzahlen konfiguriert werden. Außerdem gibt es andere Diagnose-bits wie bei PNOZ ms3p. Wie bei PNOZ ms3p kann ein Deaktivierungseingang konfiguriert werden.

### **Projektsprachen**

Geänderte oder neue Texte einer Diagnosekonfiguration werden einer bestehenden Texttabelle hinzugefügt. Die Original Pilz-Texte der aktuellen Version können im PNOZmutli Configurator in der Projektsprachenverwaltung wiederhergestellt werden.